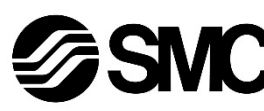

# **Manual de instrucciones**

**Dispositivo de buses de campo - Unidad SI para DeviceNet®**

# **EX250-SDN1 / EX250-SDN1-X102**

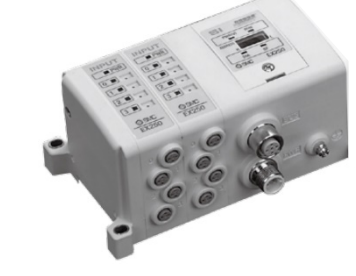

El uso previsto de este producto es controlar las válvulas neumáticas e I/O mientras están conectadas al protocolo DeviceNet®.

# **1 Normas de seguridad**

El objeto de estas normas de seguridad es evitar situaciones de riesgo y/o daño del equipo. Estas normas indican el nivel de riesgo potencial mediante las etiquetas de «Precaución», «Advertencia» o «Peligro». Todas son importantes para la seguridad y deben de seguirse además de las normas internacionales (ISO/IEC) \*1) y otros reglamentos de seguridad.

\*1) ISO 4414: Energía en fluidos neumáticos - Recomendaciones generales para los sistemas.

ISO 4413: Energía en fluidos hidráulicos - Recomendaciones generales para los sistemas.

IEC 60204-1: Seguridad de las máquinas – Equipo eléctrico de las máquinas. (Parte 1: Requisitos generales)

ISO 10218-1: Robots y dispositivos robóticos - Requisitos de seguridad para robots industriales - Parte 1: Robots.

# • Para más información, consulte el catálogo de producto, el manual de funcionamiento y las precauciones de manejo de productos SMC.

• Guarde este manual en un lugar seguro para futuras consultas.

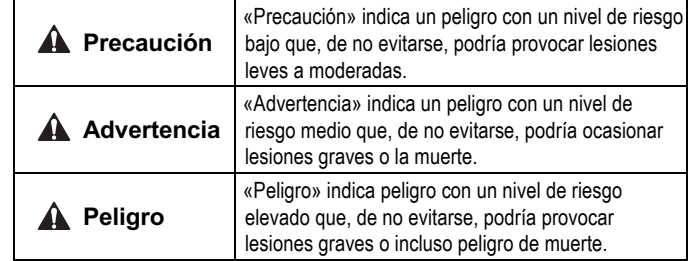

# **Advertencia**

- **Compruebe siempre la conformidad con las leyes y reglamentos de seguridad relevantes.**
- Todos los trabajos deben realizarse de manera segura por una persona cualificada conforme a la reglamentación nacional aplicable.

# **Precaución**

- Establezca una conexión a tierra para garantizar la resistencia al ruido del sistema de buses de campo. La conexión a tierra individual debe establecerse en el producto con un cable corto.
- Para obtener instrucciones de seguridad adicionales, consulte el manual de funcionamiento en el sitio web de SMC (URL: https://www.smcworld.com).
- Los productos especiales (-X) pueden presentar especificaciones diferentes a las mostradas en la sección Especificaciones. Contacte con SMC para los diagramas específicos.

# **2 Especificaciones**

# **2.1 Especificaciones generales**

Mantenga unidas la unidad SI y los módulos de entrada / salida para garantizar que no exista un hueco entre ellas mientras aprieta los tornillos. Apriete los tornillos al par de apriete adecuado especificado (0.6 N•m).

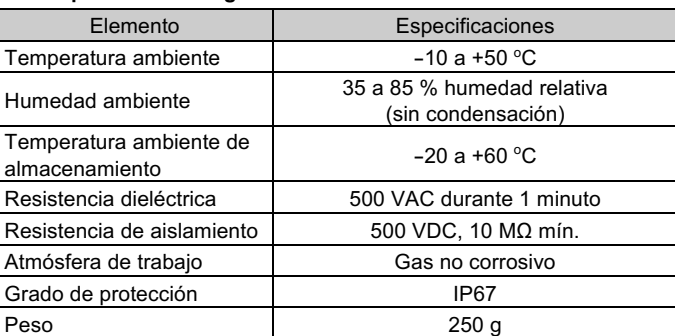

# **2.2 Especificaciones eléctricas**

#### **2.3 Especificaciones de comunicación**

- DeviceNet® requiere una resistencia de terminación instalada en cada extremo de la línea troncal principal (no en el extremo de una línea de caída).
- Los requisitos de la resistencia son: 121 Ω, película metálica 1 %, 1/4 W.

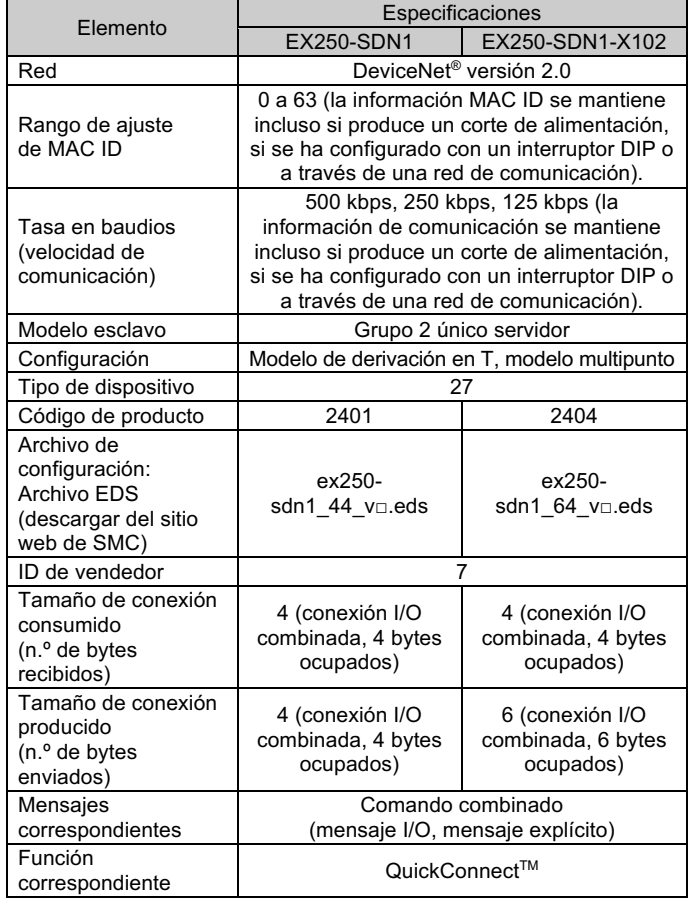

# **3 Designación y funciones de las piezas**

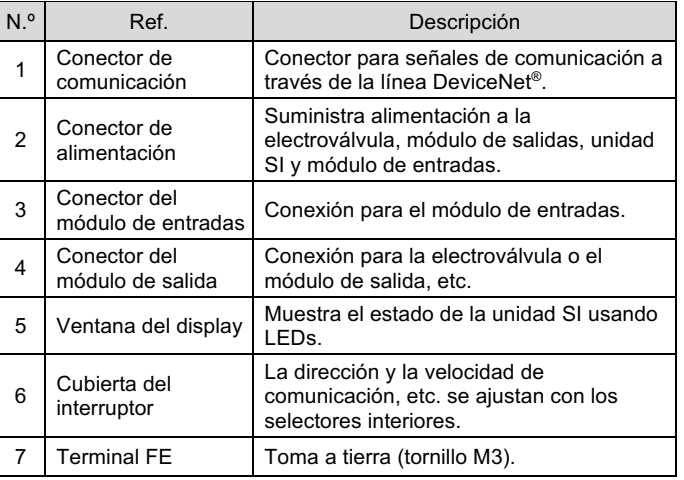

# **4 Instalación**

#### **4.1 Instalación**

# **Advertencia**

• Lea detenidamente las normas de seguridad y asegúrese de comprender su contenido antes de realizar la instalación del producto.

**Montaje de las unidades**

# **Precauciones de montaje**

- Asegúrese de desconectar la alimentación.
- Compruebe que no haya partículas extrañas en el interior de la unidad SI.
- Verifique que no haya daños ni partículas extrañas atrapadas en la junta de estanqueidad.
- Apriete los tornillos al par de apriete necesario para mantener la protección IP67.

# **4.2 Entorno de instalación**

# **Advertencia**

- Evite utilizar el producto en entornos donde esté expuesto a gases corrosivos, productos químicos, agua salina o vapor.
- No instale el producto en zonas sometidas a vibraciones o impactos superiores a los indicados en las especificaciones.

# **5 Cableado**

- El cableado debe realizarse con la alimentación desconectada.
- No coloque el cable de comunicación cerca de los cables de alta tensión como el cable de potencia o el cable eléctrico de alta corriente.
- El cable de purga debe conectarse a tierra en un único punto de la red de comunicación. La puesta a tierra debe realizarse en un único punto.

# **5.1 Conector de comunicación**

• Seleccione los cables adecuados para el conector montado en la unidad SI.

Debe usarse un cable de par trenzado apantallado para DeviceNet®.

BUS: conector M12, macho de 5 pins, código A (SPEEDCON)

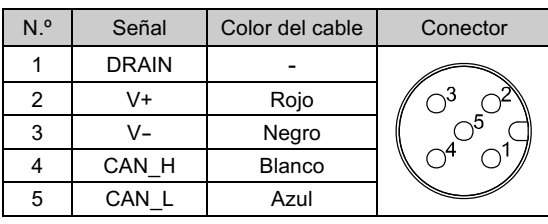

• La longitud máxima del cable depende de la velocidad de comunicación y del tipo de cable usado.

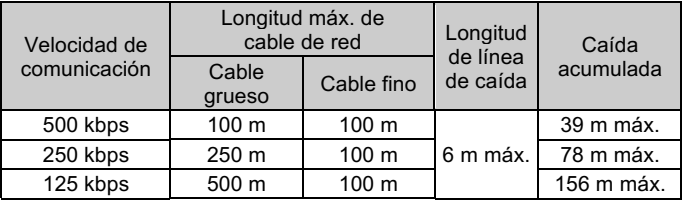

# **5.1.1 Resistencia de terminación**

# **5.2 Conector de alimentación**

• Conecte un cable de alimentación al conector de alimentación de la unidad SI.

PWR: conector M12, macho de 5 pins, código B (SPEEDCON)

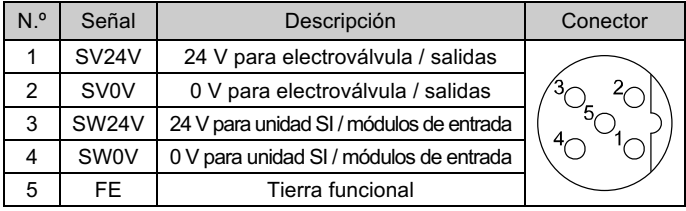

- En la unidad SI hay líneas de alimentación separadas para las electroválvulas (alimentación SV) y para el módulo de entradas (alimentación SW).
- La alimentación para cada uno de ellos se suministra desde una o desde dos fuentes de alimentación.

# **5.2.1 Dos fuentes de alimentación**

INSTRUCCIONES ORIGINALES

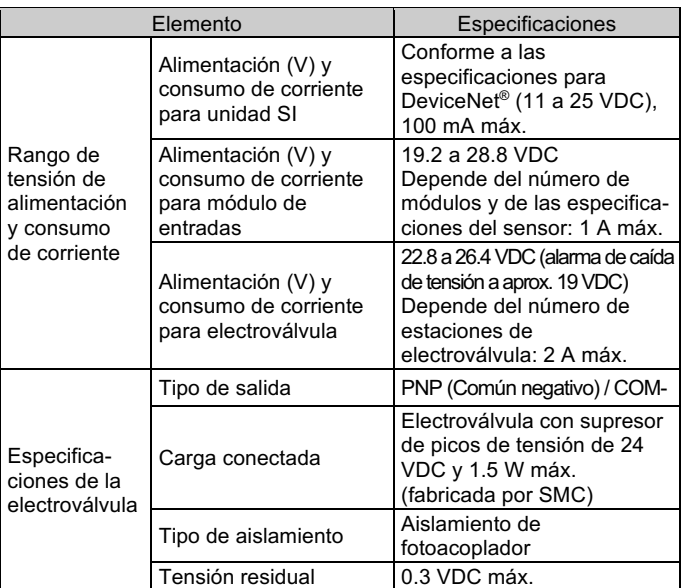

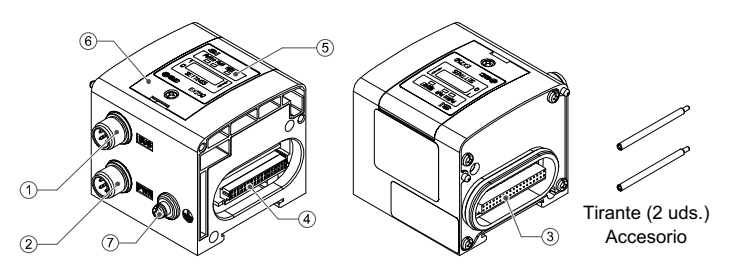

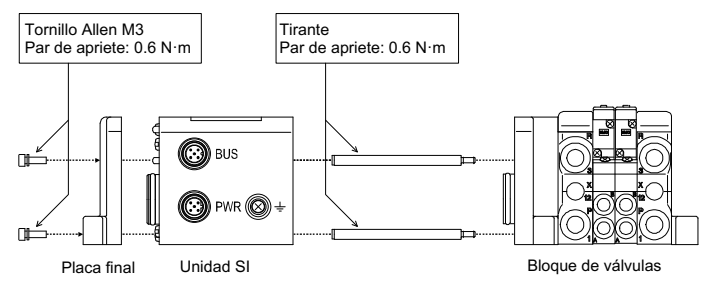

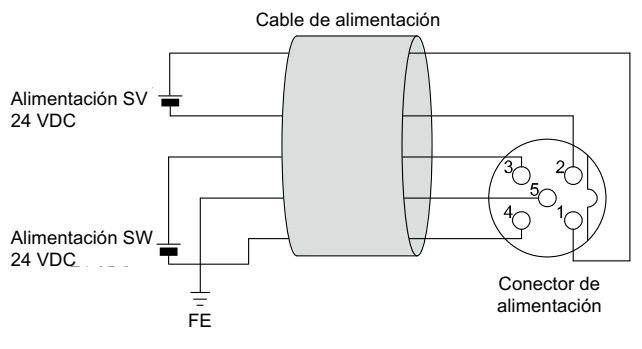

# **5 Cableado (continuación)**

# **5.2.2 Una fuente de alimentación**

• La alimentación SW se suministra al sensor conectado al módulo de entradas. Hay una caída de tensión de aprox. 1 V máx. en el interior de la unidad SI cuando se suministra alimentación SW. Seleccione un sensor teniendo en cuenta esta caída de tensión. Si deben suministrarse 24 V al sensor, es necesario aumentar la tensión de alimentación SW para que la tensión de entrada del sensor sea 24 V con la carga real (rango de tensión de alimentación SW admisible: 19.2 V a 28.8 V).

# **5.3 Toma de tierra**

- Conecte a tierra la toma de tierra.
- La conexión a tierra individual debe establecerse en el producto con un cable corto para garantizar la resistencia al ruido del sistema de bus de campo.
- La resistencia a tierra debe ser de 100 ohmios o inferior.

# **6 Ajuste**

#### **6.1 Ajuste de interruptor**

- Los interruptores solo se pueden ajustar con la alimentación desconectada.
- Abra la tapa y ajuste los interruptores con un destornillador pequeño de cabeza plana. Tras ajustar los interruptores, cierre la cubierta y apriete el tornillo (par de apriete: 0.6 N•m).
- Ajuste los interruptores antes del uso.

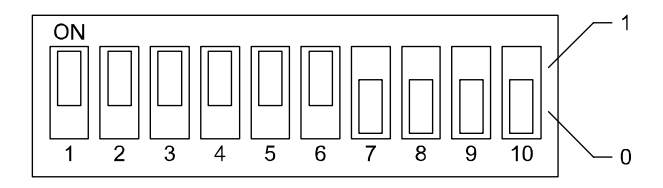

# **6.1.1 Ajuste de dirección**

• La dirección de DeviceNet® (MAC ID) se puede ajustar de 0 a 63 usando el interruptor n.º 1 a 6.El ajuste predeterminado es 63.

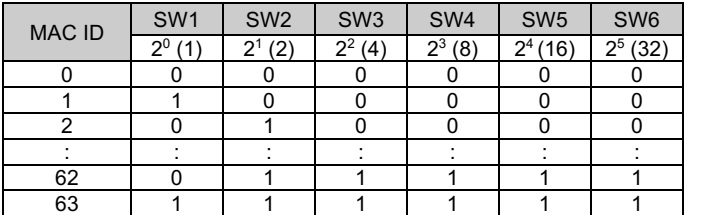

# **6 Ajuste (continuación)**

#### **6.1.2 Ajuste de la velocidad de comunicación**

• La velocidad de comunicación DeviceNet® se puede ajustar a 125, 250 o 500 kbps usando el interruptor n.º 7 y 8. El ajuste predeterminado es 125 kpbs.

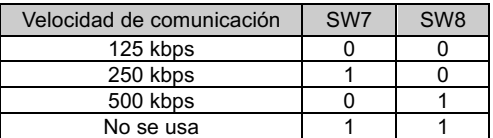

# **6.1.3 Ajuste de HOLD / CLEAR**

- Establezca la reacción de las salidas a un error de comunicación usando el interruptor n.º 9.
- El ajuste predeterminado es CLEAR.

Consulte la forma de pedido en el manual de funcionamiento en el sitio web de SMC (URL: https://www.smcworld.com).

Consulte las dimensiones externas en el manual de funcionamiento en el sitio web de SMC (URL: https://www.smcworld.com)

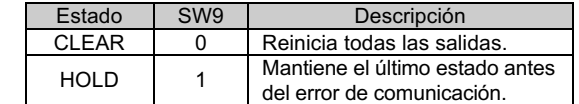

#### **6.1.4 Ajuste de HW / SW**

- Las modificaciones de la dirección y la velocidad se pueden realizar localmente (modo HW usando el interruptor 10) o en la red (modo SW).
- El ajuste predeterminado es "modo HW".

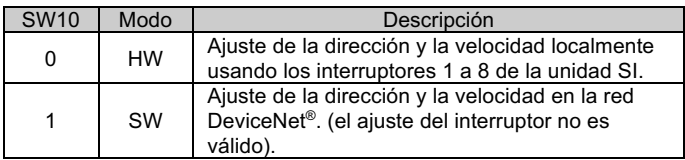

#### **6.1.5 Ajuste en la red DeviceNet®**

• La dirección de nodo (MAC\_ID), la velocidad de comunicación DeviceNet® y la reacción de las salidas a un error de comunicación se pueden ajustar en la red, conforme al siguiente procedimiento.

# **Ajuste de dirección de nodo y velocidad de comunicación**

1) Ajuste en ON el interruptor n.º 10 (modo SW).

2) Cambie el valor del elemento/atributo en la Clase DeviceNet® como sigue.

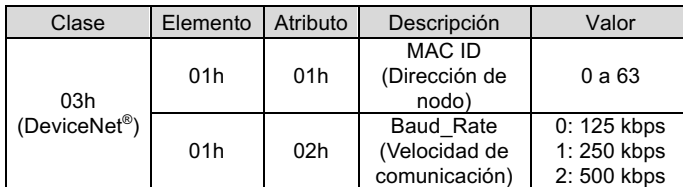

- El MAC ID y la velocidad de comunicación ajustados en el modo SW de la unidad SI se guardarán y seguirán siendo válidas después de apagar DeviceNet® .
- Si se suministra alimentación DeviceNet® a la unidad SI en el modo HW, el MAC ID y la velocidad de comunicación ajustados en el modo SW dejarán de ser válidas, siendo ahora válido del ajuste de los interruptores.

URL: https://www.smcworld.com (Global) https://www.smc.eu (Europa) SMC Corporation, 4-14-1, Sotokanda, Chiyoda-ku, Tokio 101-0021, Japón Las especificaciones pueden sufrir modificaciones sin previo aviso por parte del fabricante.

#### **6.2 Configuración**

Para configurar la unidad SI para la red DeviceNet®, es necesario utilizar el archivo maestro de dispositivo (archivo EDS) para la unidad SI.

La documentación técnica con información detallada sobre la configuración se puede obtener en el sitio web de SMC (URL: https://www.smcworld.com).

# **7 Forma de pedido**

# **8 Dimensiones externas (mm)**

# **9 Pantalla LED**

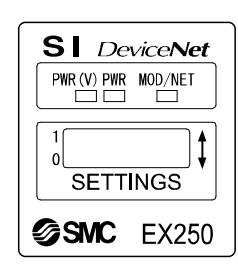

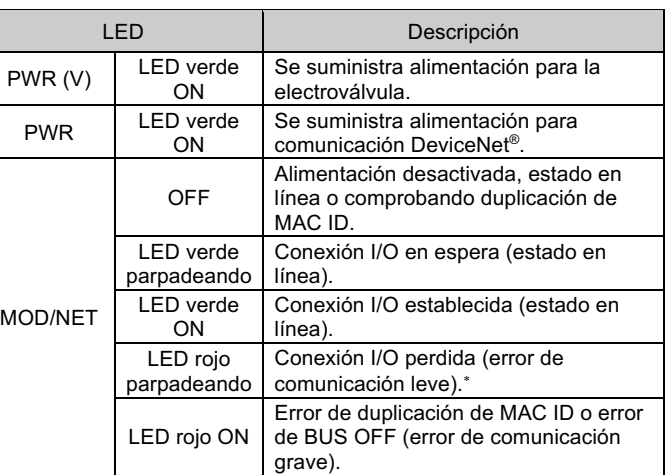

\*: EX250-SDN1 desconecta la conexión I/O cuando la tensión de alimentación para la electroválvula disminuye o cuando se detecta la que se ha fundido el fusible del módulo de entradas (EX250-SDN1-X102 no desconecta la conexión I/O).

#### **10 Mantenimiento**

#### **10.1 Mantenimiento general**

**Precaución**

- El incumplimiento de los procedimientos de mantenimiento apropiados podría causar un funcionamiento defectuoso del producto, produciendo daños al equipo.
- El aire comprimido puede resultar peligroso si se maneja de manera inadecuada.
- El mantenimiento de los sistemas neumáticos deberá ser realizado únicamente por personal cualificado.
- Antes de llevar a cabo el mantenimiento, desconecte el suministro eléctrico y asegúrese de cortar la presión de alimentación. Confirme que el aire se ha liberado a la atmósfera.
- Tras la instalación y el mantenimiento, conecte el suministro eléctrico y de presión al equipo y realice pruebas de funcionamiento y de fugas para comprobar que el equipo está correctamente instalado.
- Si alguna conexión eléctrica resulta afectada durante el mantenimiento, asegúrese de que vuelvan a conectarse correctamente y que se llevan a cabo las comprobaciones de seguridad necesarias para garantizar la conformidad continuada con la reglamentación nacional aplicable.
- No realice ninguna modificación del producto.
- No desmonte el producto a menos que se indique en las instrucciones de instalación o mantenimiento
- Detenga el funcionamiento si el producto no funciona correctamente.

# **11 Limitaciones de uso**

**11.1 Garantía limitada y exención de responsabilidades/Requisitos de conformidad**

Consulte las «Precauciones en el manejo de productos SMC».

# **12 Eliminación del producto**

Este producto no debe desecharse como residuo municipal. Compruebe la reglamentación local y las directrices para la correcta eliminación de este producto para reducir el impacto sobre la salud humana y el medio ambiente.

# **13 Contactos**

Consulte www.smcworld.com o www.smc.eu para su distribuidor/ importador local.

# **SMC Corporation**

© 2021 SMC Corporation Todos los derechos reservados. Plantilla DKP50047-F-085M

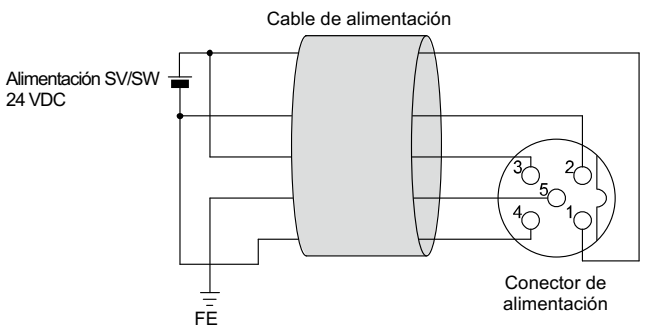

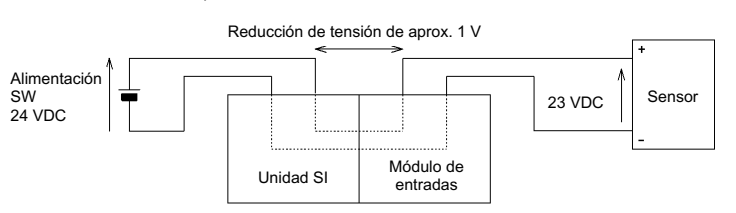